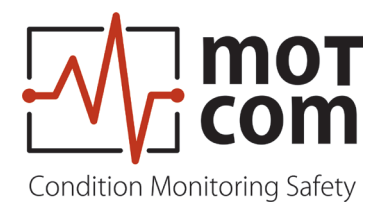

# 安装手册

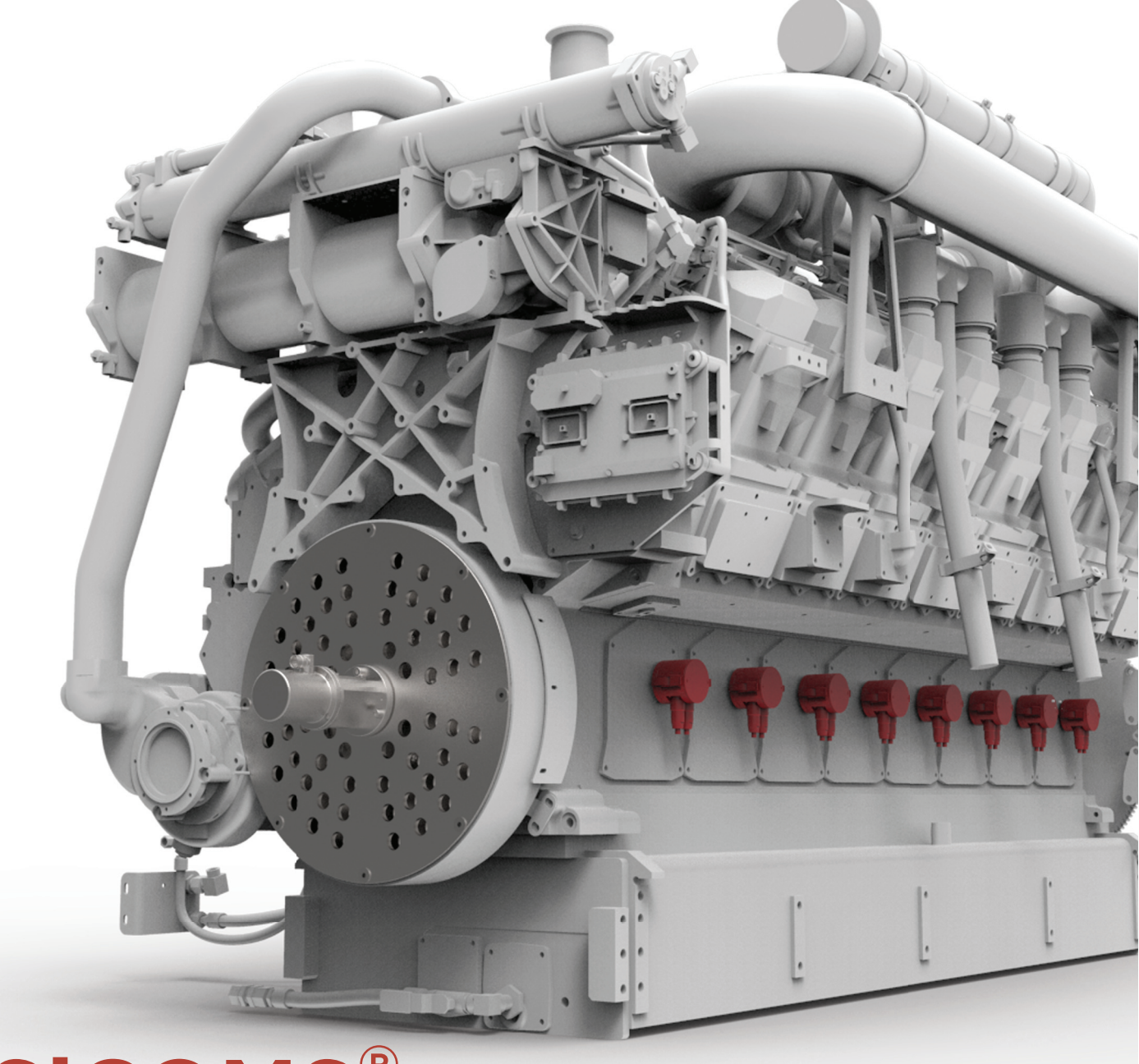

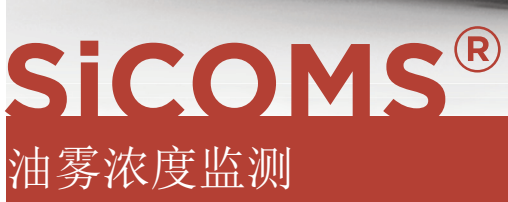

柴油和`**-** 版本

部件号.: 2 900 00 00002<br>版本: 170220 版本: 170220<br>修订 (190211  $(190211)$ 

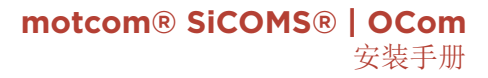

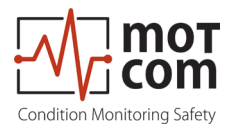

# 目录

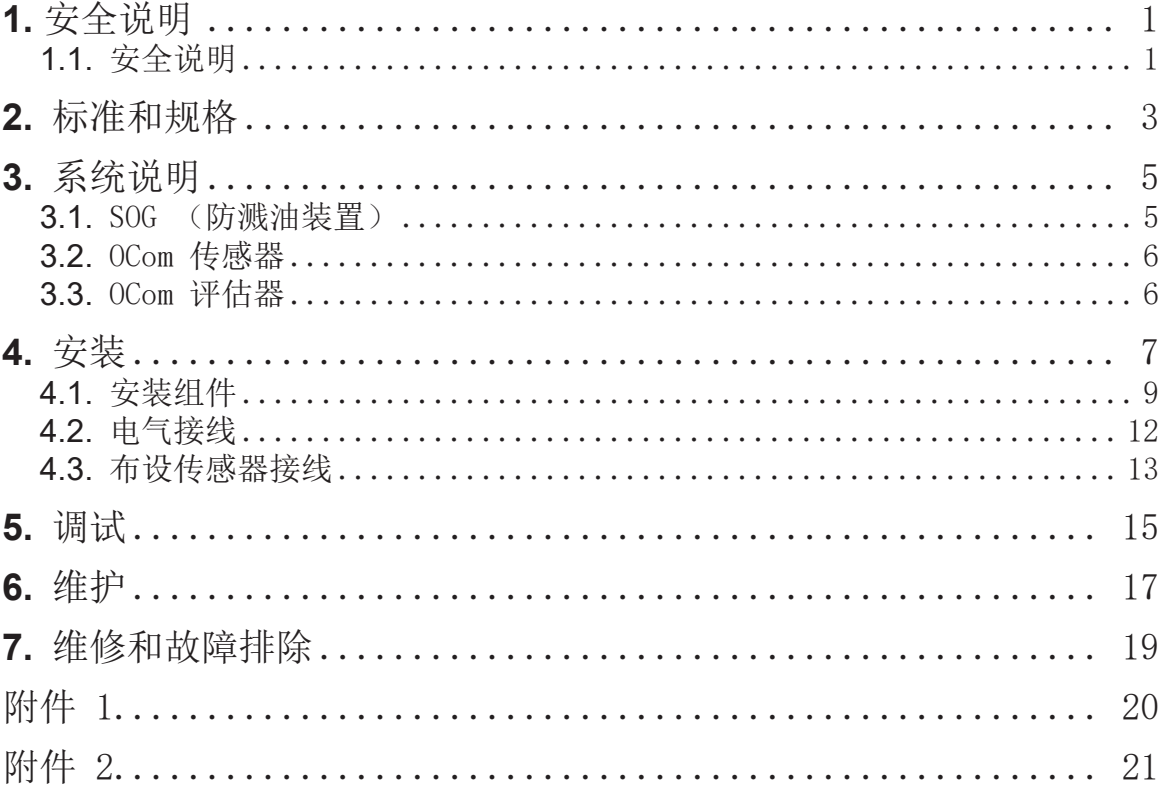

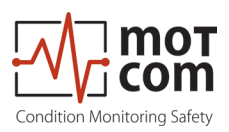

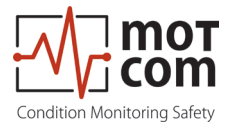

i

## **1. 1.** 安全说明

注释:本安装手册适用于 SiCOMS® 和 OCom. 为简化手册, 我们提供 OCom 的命名图纸和照片, 但

始终遵循 SiCOMS 说明和信息

指定人员进行组装、调试或维护前,必须阅读本安装手册。OCom 用户手册是安装 说明的一部分。任何情况下必须参考本手册!必须执行本手册中的特定说明。不遵 循本安装手册将导致失去 motcom GmbH 质保资格。

- **1.1.** 安全说明
- 1.1.1 只有具备资质且接受过相应指导的人员可以组装、调试或维护 OCom 系统。
- 1.1.2 必须由持照电工按照DIN EN 50110/1 执行电气部件工作。
- 1.1.3 SiCOMS® / OCom 必须在 motcom GmbH 技术文档指定规格内使用:

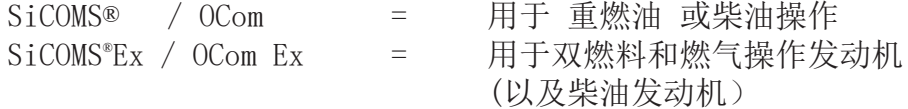

- 1.1.4 不得以任何方式拆卸、绕过或禁用安全和监测设备。
- 1.1.5 必须在无故障条件下操作 SiCOMS® / OCom。 对于影响或可能影响安全的 故障和损坏,必须由具备资质的人员立刻维修。
- 1.1.6 模块中损坏的组件必须更换为原装 motcom GmbH 备件。

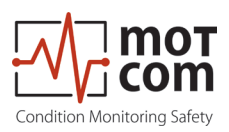

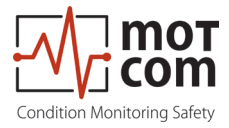

**2.** 标准和规格

SiCOMS® / OCom 满足以下标准:

柴油和 Ex 版本: EN 55011:2018-05/CISPR 11:2015 mod.+A1:2017 EN 55032/CISPR 22、 EN 61000-4-2、EN 61000-4-3、EN 61000-4-4、 EN 61000-4-5、EN 61000-4-6、EN 61000-4-8

Ex 版本额外满足: EN 60079-0:2012(一般要求) EN 60079-11:2012(内在防爆安全)

IACS 类型认证机构:

Bureau Veritas 中国船级社, CCS DNV GL Germanischer Lloyd AG Hamburg,按照 D; EMC 2 Lloyd's Register EMEA ATEX 认证,DEKRA EXAM GmbH, Bochum American Bureau of Shipping Certificate of Design Assessment

本安装手册必须妥善保管,安装设备前必须阅读。

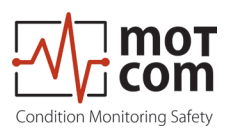

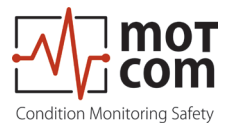

- **3.** 系统说明
- **3.1. SOG**(防溅油装置)

SOG 安装在发动机内,用于防止油溅洒在传感器上。

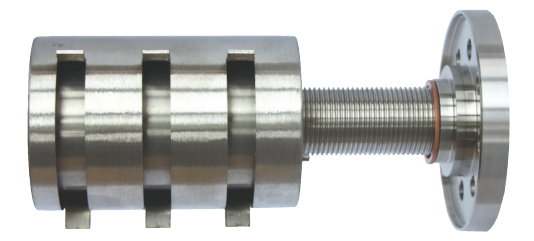

图 3.1. 用于带埋头螺母和密封环的柴油发动机的 SOG

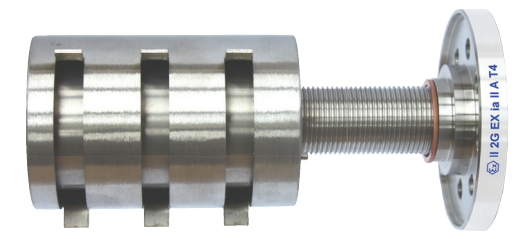

图 3.2. 用于带埋头螺母和密封环的 Ex 发动机的 SOG

注意:注意不同标记,因为 柴油和 Ex 版本使用的 SOG 不同。

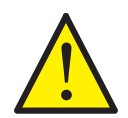

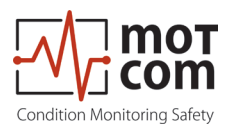

## **3.2. OCom** 传感器

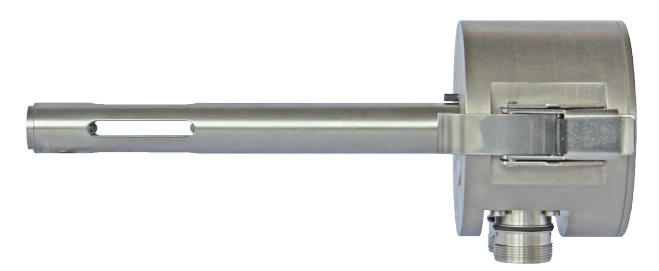

图 3.3. 用于柴油发动机的OCom 传感器

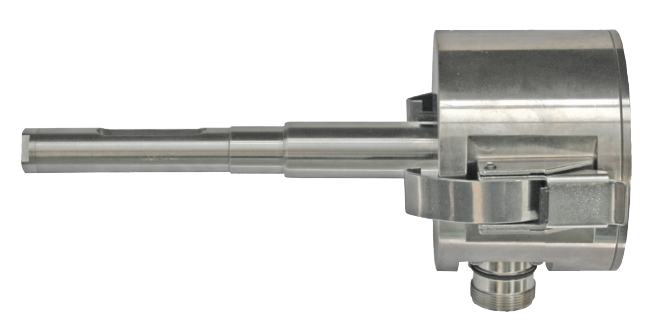

图 3.4.用于 Ex 发动机的 OCom 传感器

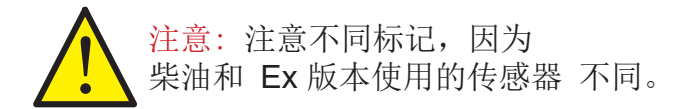

## **3.3. OCom Evaluator**

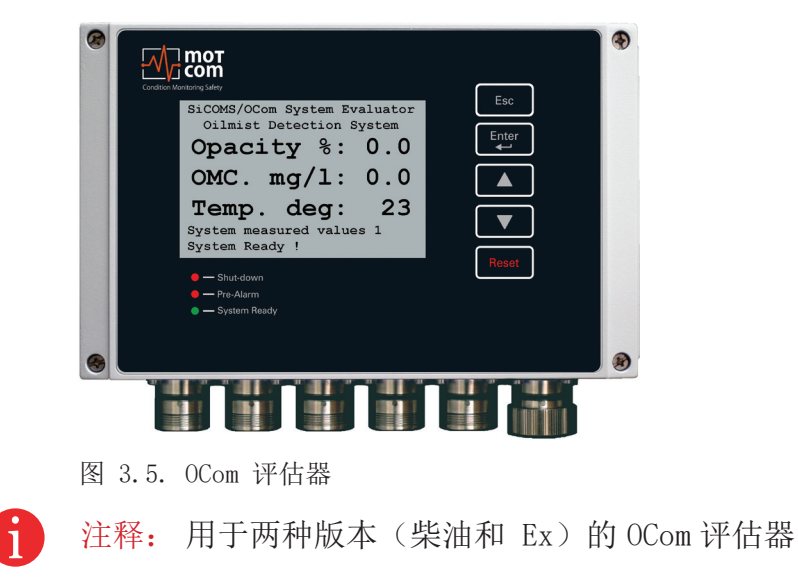

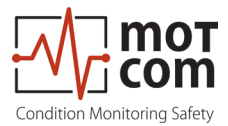

# **4.** 安装

必须仔细选择传感器和 SOG 在发动机壁中的安装位置。

曲柄轴旋转后,发动机内出现溅油。此旋转导致出现极高溅油密度的盘状区域(也 称为"飞溅盘")。

在直列式发动机中,连杆和曲柄臂之间出现两个"飞溅盘"。在 V 型 发动机中, 两个连杆之间还存在第三个"飞溅盘"。

务必选择"飞溅盘"以外的安装位置!

在四冲程发动机中,必须注意将传感器安装在侧面,使溅油落在顶部传感器上。

此方法不适用于二冲程发动机,因为二冲程发动机额定速度和溅油明显更少。

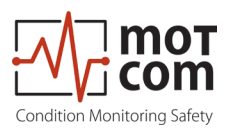

安装前需要获取 motcom GmbH 和发动机制造商制作的安装示意图,确定 OCom 传 感器的最佳安装位置。

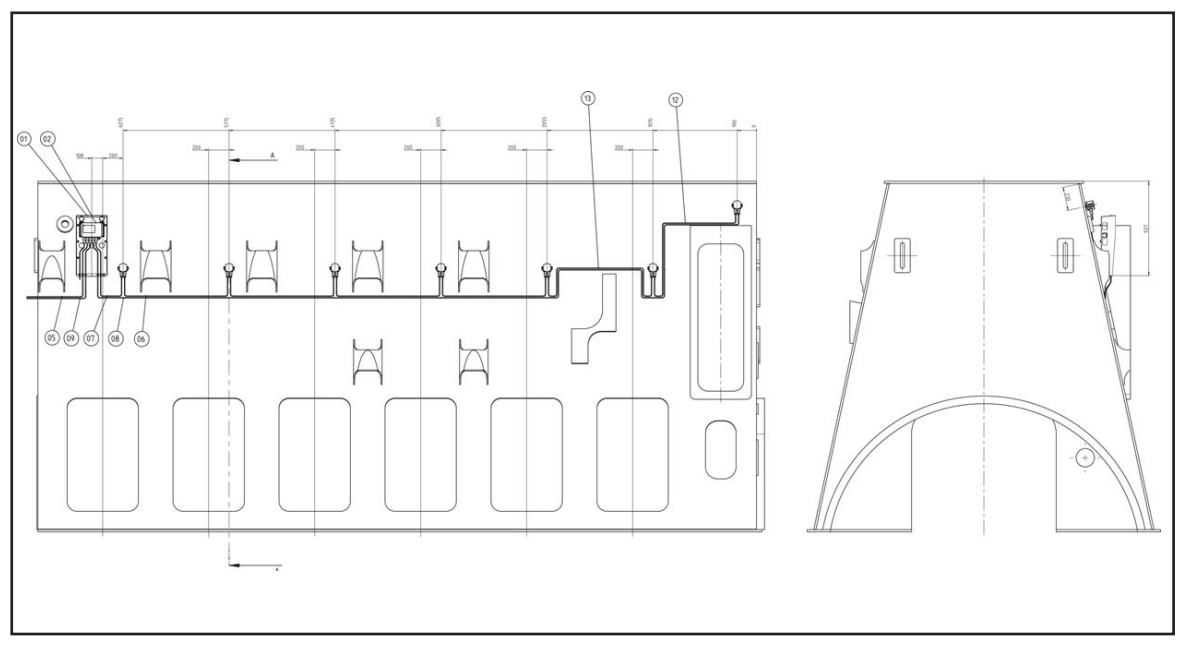

示例 1:2 冲程发动机上的传感器安装位置

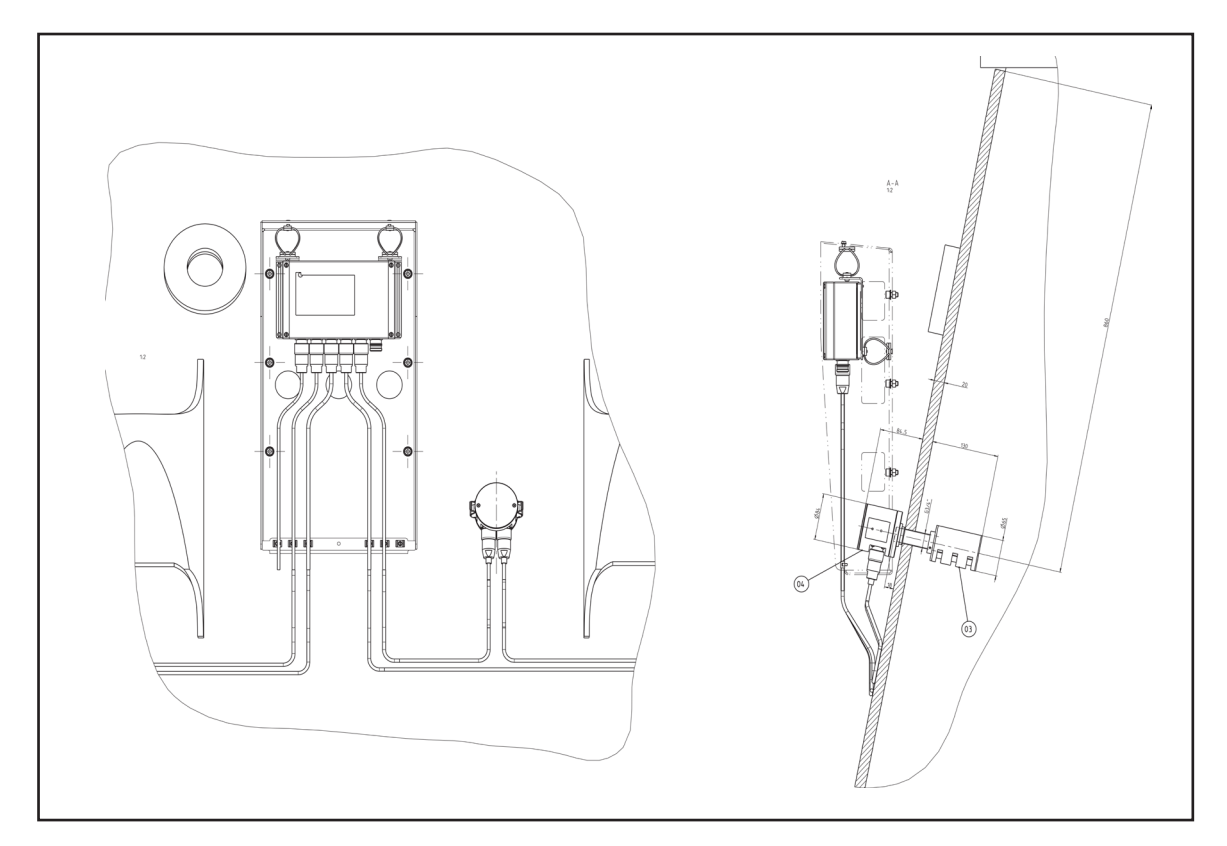

示例 2:2 冲程发动机壁上的传感器安装位置

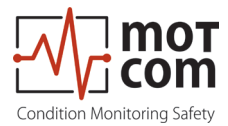

根据这些图纸,具备资质的授权人员必须现场钻螺孔 (G3/4" DIN ISO 228-1) 以 安装传感器。

检修时,参考: OCom 用户手册第 8.2 章:机械组件安装程序

**4.1.** 安装组件

( 参考 OCom 用户手册第 8 章)

• 取 SOG,从曲轴箱内侧拧入孔中直到 16mm 螺纹与外表面重叠 注意: 入口向下, TOP 标记(凹槽)向上(图 4.1.)

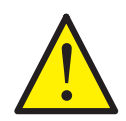

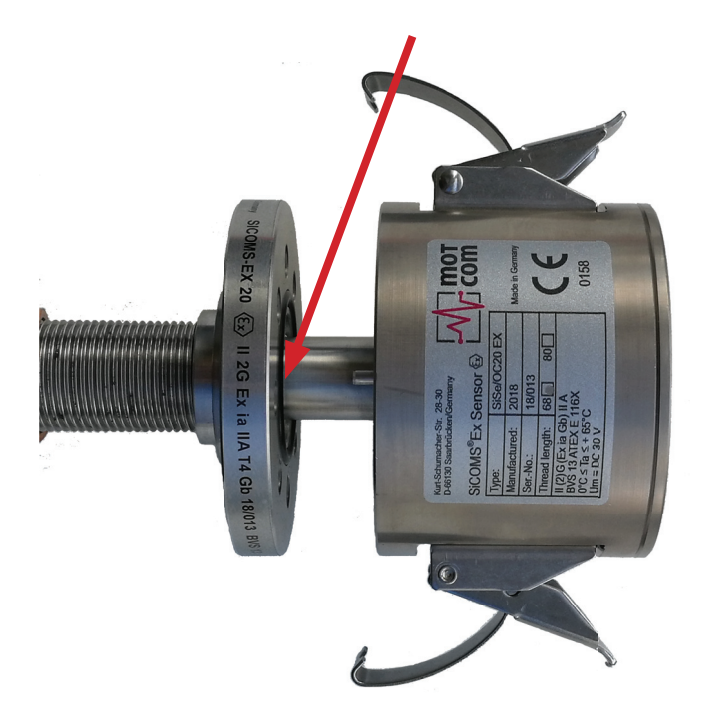

图 4.1.TOP 标记

• 在埋头螺母上涂 4 圈 Loctite 2701,将螺母和铜密封环 27x32x1,5 DIN 7603A 拧入凸出的 16mm(参考第 3.1 页图 3.2.)

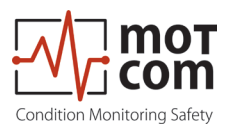

• 在内部使用埋头支撑(钩形扳手)、在外部使用 V 形扳手拧紧安装(图 4.2. 和 4.3.)

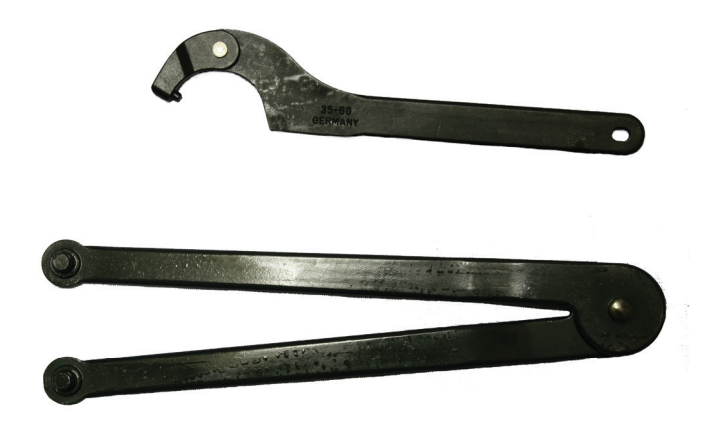

图 4.2. 安装工具,部件号 2 600 20 40000 对于直到2018年5月交付的SOG 65

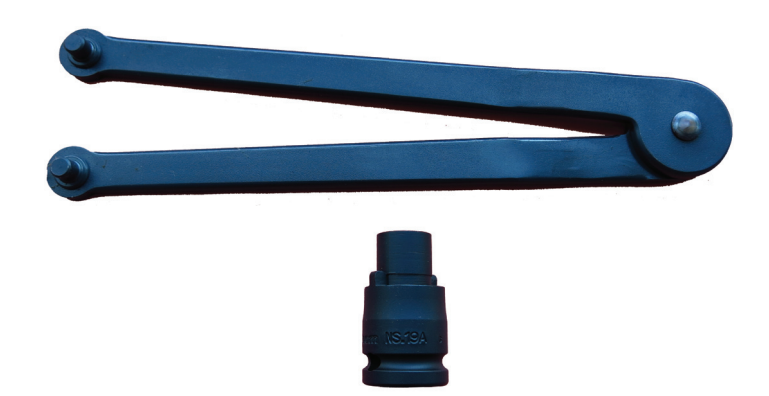

图 4.3.安装工具,部件号 2 600 20 40010 所有SOG 53和SOG 65都是从2018年5月开始交付的

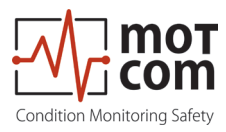

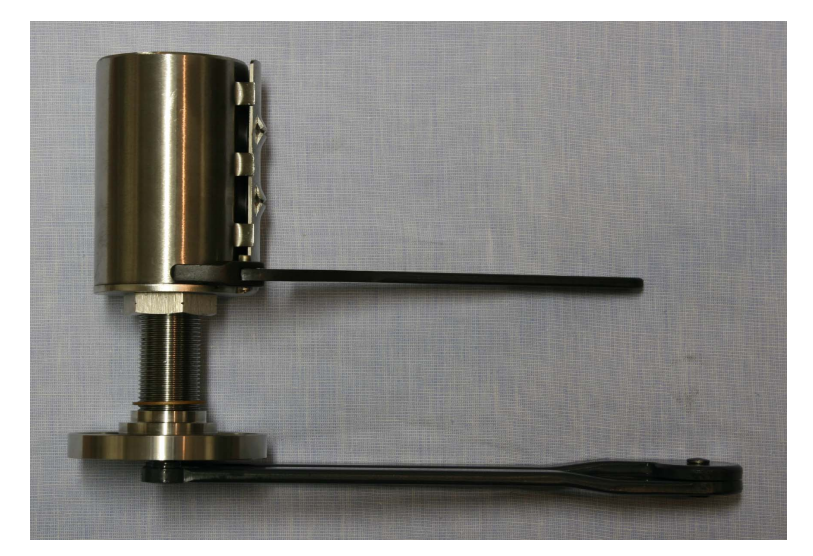

图 4.4.安装工具使用

- 使用36x2mm 0 形环 将 OCom 传感器插入 SOG 中, 用固定夹锁紧 (参考第 8 页 示例 2),另请参考 OCom 用户手册第 8.2 章图 8.12 到图 8.19
- 按照客户喜好安装 OCom 评估器; 在发动机上安装时提供可选(建议选择)减震 功能,部件号9 020 20 00000

<u>|</u>

安装 OCom 评估器时必须确保显示的值可读,并且评估器使用安全, 在发动机任何工作条件下不会造成受伤风险。

尤其注意以下布线信息:

- 必须使用满足认证要求(即 Scherer Kabel 12x AWG 20 C UL, 黑色)的电缆, 另请参考用户手册第 1.11 页第 1.1.3.4. 章
- 传感器链与评估器之间的连接线长度不得超过 500 米!这一要求也适用于评估 器与远程监测装置之间的连接线。
- 连接线不得接触任何高温部件!
- 连接线必须布设在无振动的线缆管道中。
- 连接线不得与高电压电流的电源线平行布设,以避免电感干扰!
- 为避免污垢和灰尘进入,插入连接器后必须拧紧联结螺母!

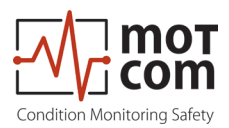

## **4.2.** 电气接线

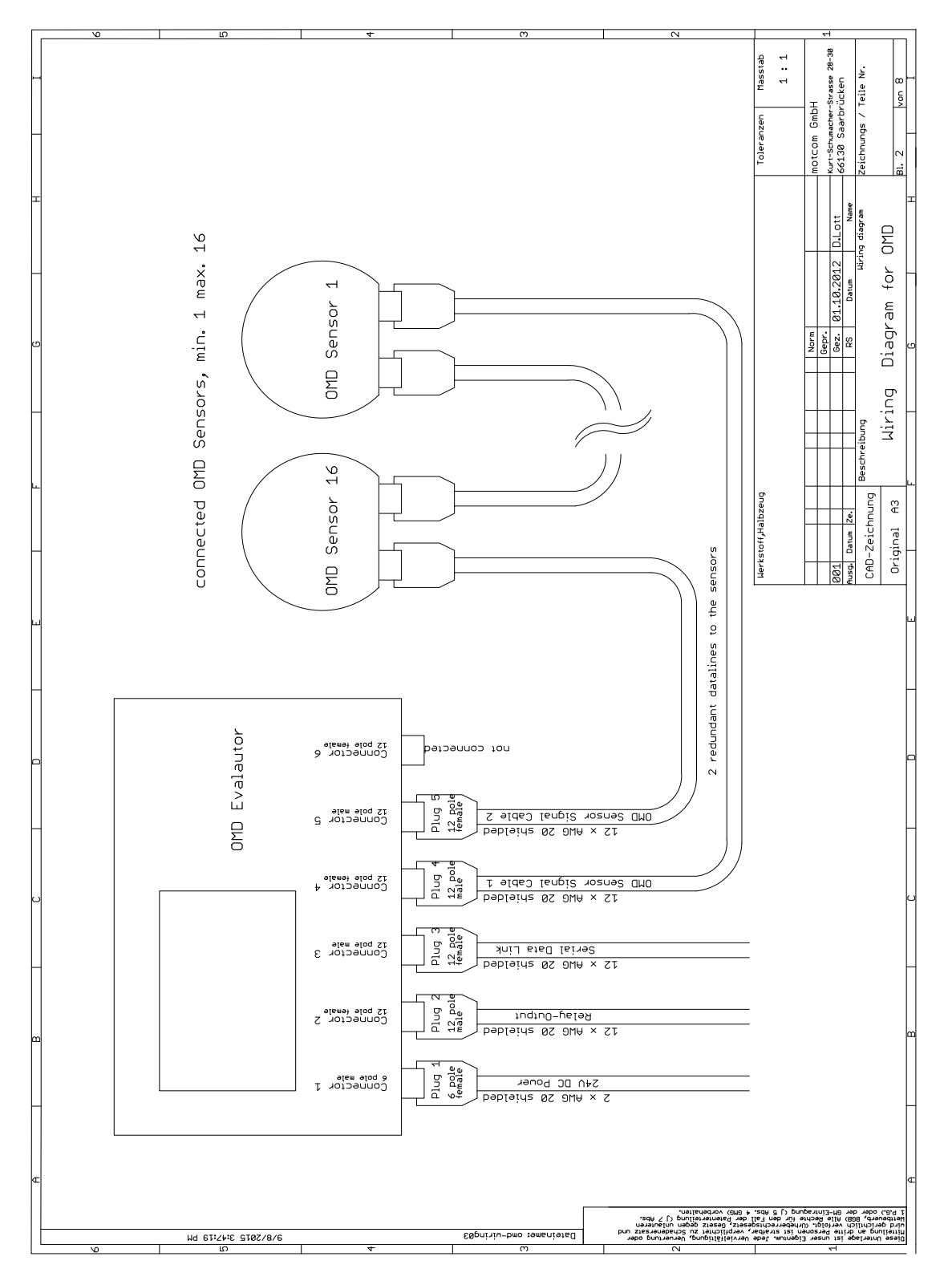

图 4.5.接线图 OCom

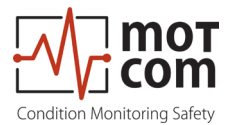

#### **4.3.**布设传感器接线

OCom 安装套件中通常包括从评估器到第一个传感器和从最后一个传感器回到评估器 的数据线,以及每个传感器之间具有正确长度的线缆。

必须按照 "12 极连接线公母连接器" 附件说明以及 OCom 用户手册第 8.3 页第 8 章介绍,现场组装线缆。8.3.

还必须现场测量线缆长度。谨记,要求的线缆为 12 x AWG 20 C UL 黑色.

接线图,图 4.5:

- 连接连接器 4 与第一个传感器
- 互相连接每个传感器
- 连接最后一个传感器和连接器 5
- 连接评估器的 24V 电源(参考附件 2)

安装 OCom Ex 系统时,注意 24V 电源需要 30V 电压。 如果使用 230V 到 24V 变压器,请确保具有电隔离。

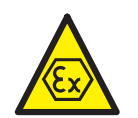

• 将就绪的报警继电器从评估器的连接器 3 连接到发动机控制操作系统,参考接 线图第 2-6 页

确保电缆安装不会被振动损坏。注意拧紧每个连接。牢固拧紧联结螺母! 必须用暗盖封闭未使用的评估器插头 以确保满足 IP 保护等级!

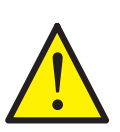

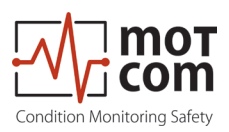

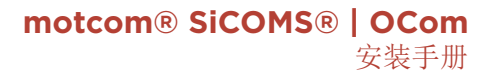

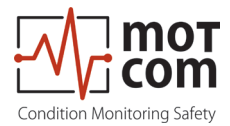

## **5.** 调试

- • 开启 24V 电源 ---> 评估器启动
- 等待评估器显示电容值;此时可以忽略 可能出现的错误提示
- 按照 OCom 用户手册第 3.12 页的说明打开 "设置 CPU"
- 使用 "向上" 和 "向下" 按钮,导航到 "PIN for Setup"(引脚设置) 显示屏, 另请参见 OCom 用户手册第 3.13 页图 3.8。
- 输入 PIN(操作员知道 PIN)
- 输入正确 PIN后,依次进入 "Parameter setup"(参数设置)和 "Number of sens"(传感器数量)。
- • 用 "向上" 和 "向下" 按钮设置传感器数量
- 进入 "OMC Alarm-Level" (OMC 报警级别), 设置需要的报警级别 (1-10), 参见 OCom 用户手册第 3.9 页

注意: IACS M67 要求, 只要油雾浓度达到 2.5 mg/1, 就发出报警 (相当于 7 级报警)。允许更灵敏的值出现。 发电站的柴油或燃气发动机可以使用更高报警级别。

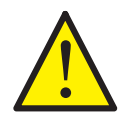

- 讲入 "OMC PreAlm-Level" (OMC 预报警级别), 以 % 为单位设置 "OMC Alarm-Level" (OMC 报警级别)的预报警级别(范围 40-100%)
- 可以选择在 "Tmp-Alarm-Level"(温度报警级别)和 "Tmp-PreAlm-Level" (温度预报警级别)中设置温度主报警和预报警
- "Temp-Alarm-Level"(温度报警级别)范围: 0-150°C,以 10°C 递增, 0°C 表示关闭 温度报警 "Tmp-PreAlm"(温度预报警)40-100%
- 按数次 "ESC" 按钮直到评估器重新启动
- 评估器启动并处理所有连接的传感器,检索每个连接传感器的测量值。成 功初始化后, "就绪 LED" 和 "就绪继电器" 开启, 系统准备就绪。 显示屏上显示文字 "System Ready!"(系统准备就绪!)。
- 使用评估器上的按钮可以显示当前测量结果

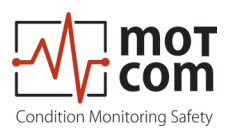

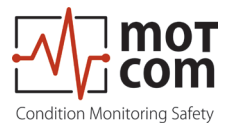

# **6**.维护

由于传感器安装在发动机内,光学测量部分可能被污染,具体取决于发动机工作条 件。此污染将由电路自动补偿。

如果污染程度过高,自动补偿不起作用,需要手动清洁 OCom 传感器的光学测量部 分。评估器显示屏将显示相应消息。

- 进入"Sensor values"(传感器值)/ "Measured values sensor"(测量值 传感器)(参考 OCom 用户手册第 3.5 页 / 第 3.6 页
- 检查每个传感器的值;变脏的传感器将显示消息 "Dirty"(脏)
- 断开传感器
- 评估器将自动从监测链移除传感器
- 打开固定夹,拆卸传感器
- 用清洁工具清洁光学测量部分,部件号 2 600 01 90000。必须确保使用 90% 以 上浓度的异丙醇作为清洁液
- 清洁后,再次安装传感器,用固定夹锁紧。确保 0 形环存在且未损坏。根据需 要更换为用于 SOG 的垫圈, 部件号 2 600 20 50000

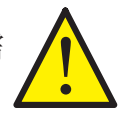

- 重新连接线缆
- 按"ESC"按钮直到评估器重新启动
- 评估器启动并处理所有连接的传感器,检索每个连接传感器的测量值。成功初 始化后, "就绪 LED"和"就绪继电器"开启,系统准备就绪。显示屏上显示 文字 "System Ready!"(系统准备就绪!)

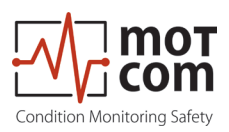

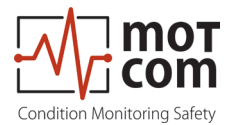

# **7.** 维修和故障排除

评估器将自动检测发生的故障并显示,参考 OCom 用户手册第 5 章"故障排除"。

通信错误可能因连接器损坏或固定错误或者通信线缆损坏导致。

解决方案:

确保每个连接器正确固定,检查每根线缆是否损坏,根据需要更换电缆。

禁止使用不符合给定规格的线缆或连接器,以免导致系统故障。

损坏的传感器或评估器必须随错误报告一起送回 motcom GmbH。必须由 motcom GmbH 进行维修;另请参考 OCom 用户手册第 6 章"维修"。

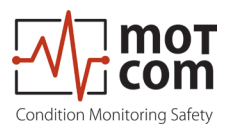

# 附件 **1**

12 极连接线公母连接器

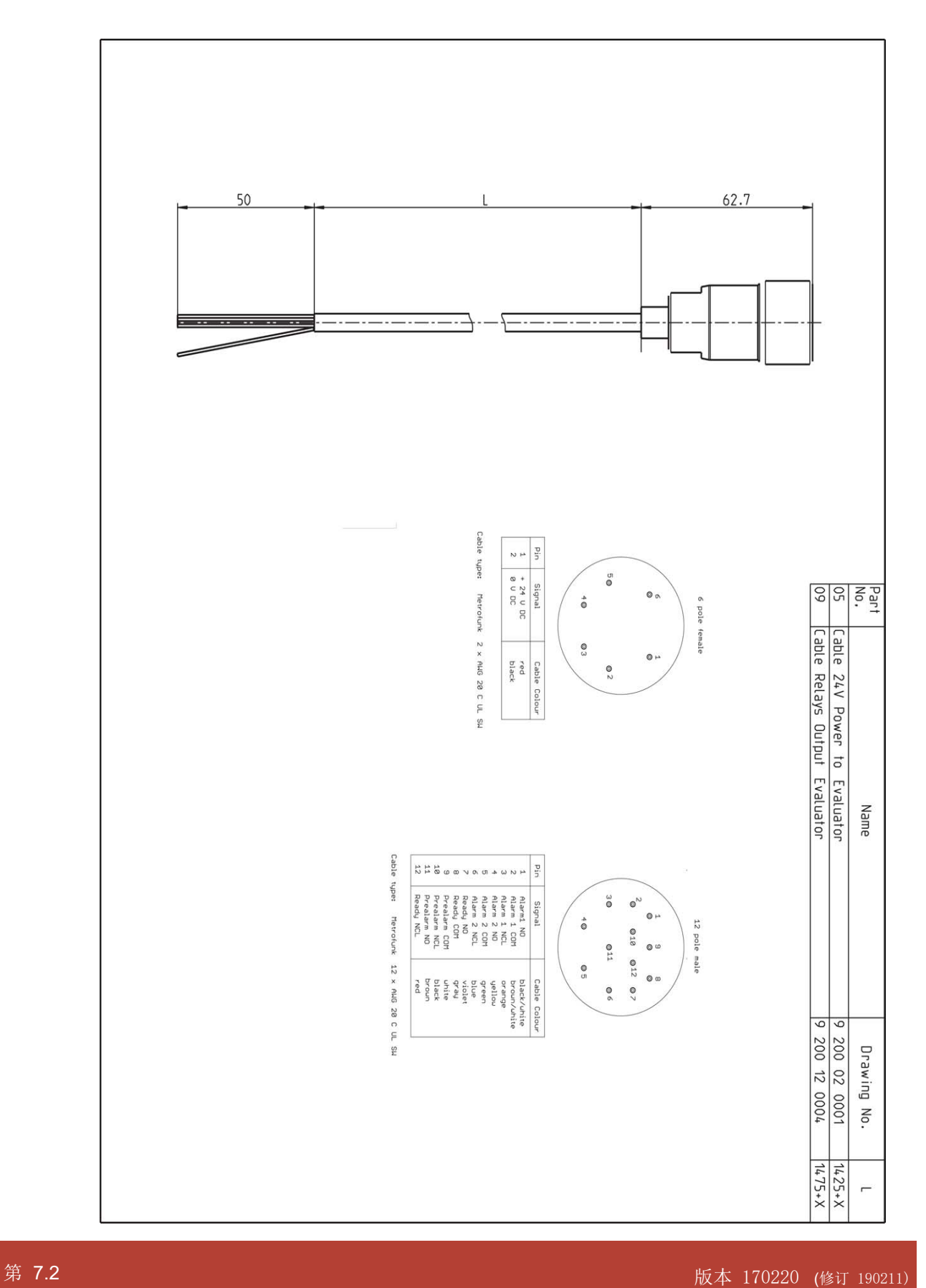

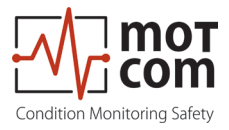

# 附件 **2**

2 极连接线(开口端)

12 极连接性(开口端)

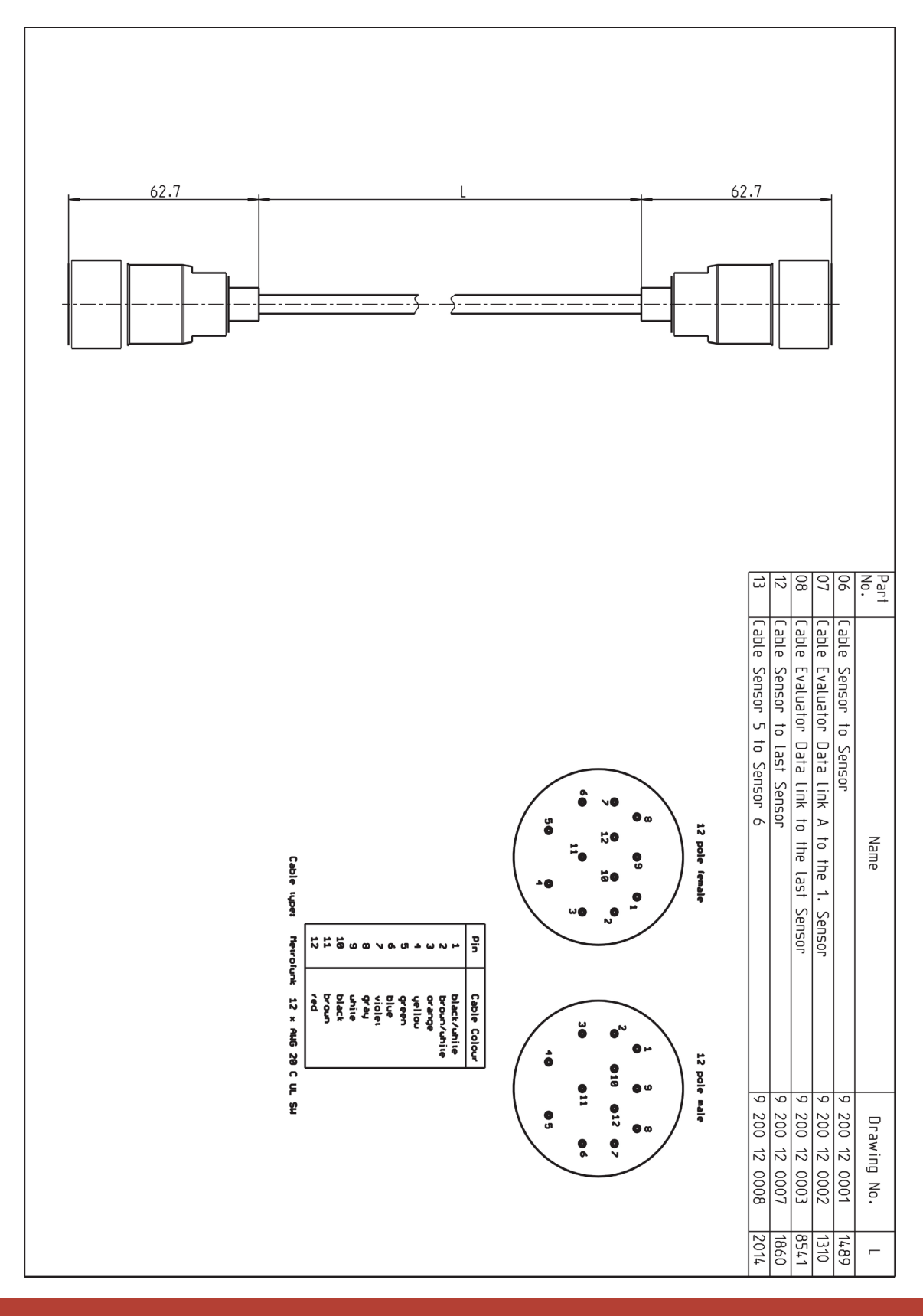

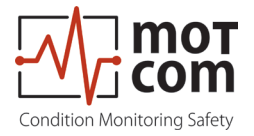

**mo**T**com GmbH** Kurt-Schumacher-Str.28-30 D-66130 Saarbrücken

电话 +49 (0) 681 – 8837904-0 传真 +49 (0) 681 - 8837904-19 电子邮件 info@motcomgmbh.com 网站 www.motcomgmbh.com

SiCOMS® is a registered Trademark in: EU, Indonesia, Norway, PR China, PR Korea, USA,